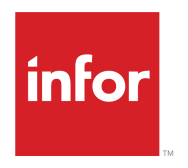

# Infor LN Release Notes

10.7

#### **Copyright © 2019 Infor**

#### **Important Notices**

The material contained in this publication (including any supplementary information) constitutes and contains confidential and proprietary information of Infor.

By gaining access to the attached, you acknowledge and agree that the material (including any modification, translation or adaptation of the material) and all copyright, trade secrets and all other right, title and interest therein, are the sole property of Infor and that you shall not gain right, title or interest in the material (including any modification, translation or adaptation of the material) by virtue of your review thereof other than the non-exclusive right to use the material solely in connection with and the furtherance of your license and use of software made available to your company from Infor pursuant to a separate agreement, the terms of which separate agreement shall govern your use of this material and all supplemental related materials ("Purpose").

In addition, by accessing the enclosed material, you acknowledge and agree that you are required to maintain such material in strict confidence and that your use of such material is limited to the Purpose described above. Although Infor has taken due care to ensure that the material included in this publication is accurate and complete, Infor cannot warrant that the information contained in this publication is complete, does not contain typographical or other errors, or will meet your specific requirements. As such, Infor does not assume and hereby disclaims all liability, consequential or otherwise, for any loss or damage to any person or entity which is caused by or relates to errors or omissions in this publication (including any supplementary information), whether such errors or omissions result from negligence, accident or any other cause.

Without limitation, U.S. export control laws and other applicable export and import laws govern your use of this material and you will neither export or re-export, directly or indirectly, this material nor any related materials or supplemental information in violation of such laws, or use such materials for any purpose prohibited by such laws.

#### **Trademark Acknowledgements**

The word and design marks set forth herein are trademarks and/or registered trademarks of Infor and/or related affiliates and subsidiaries. All rights reserved. All other company, product, trade or service names referenced may be registered trademarks or trademarks of their respective owners.

#### Publication Information

Release: Infor LN 10.7 Publication Date: March 5, 2019 Document code: ln\_10.7\_lnrn\_\_en-us

# **Contents**

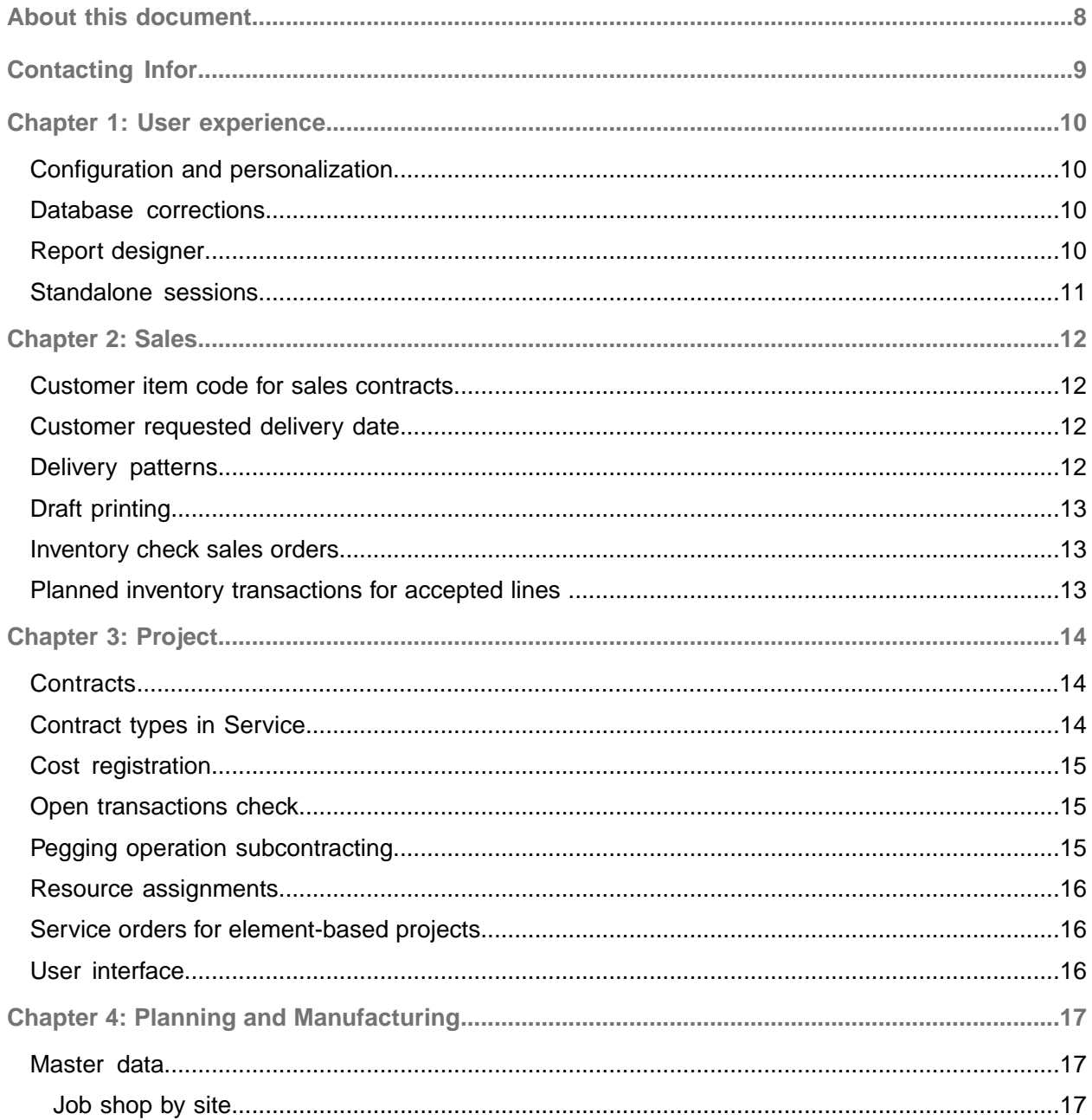

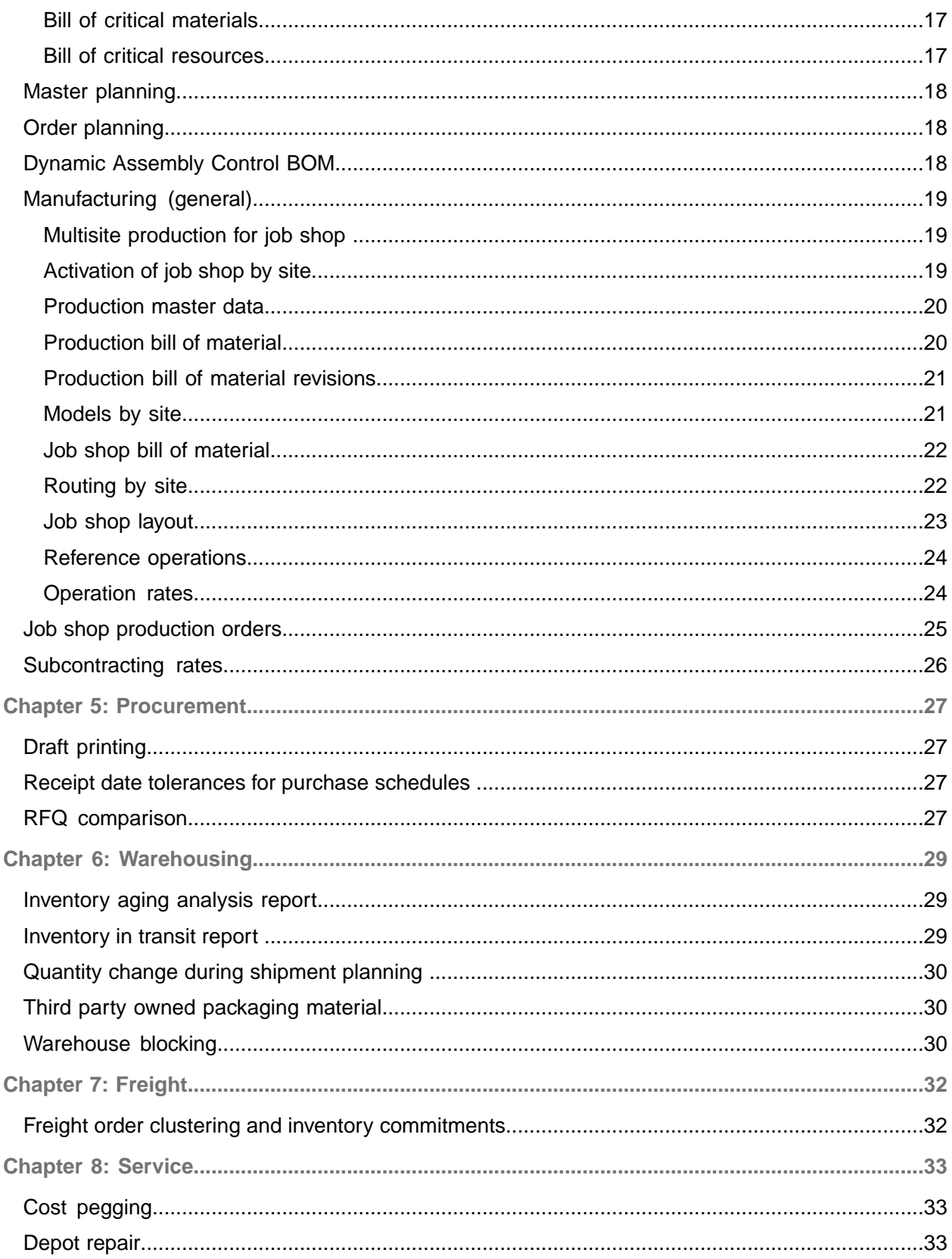

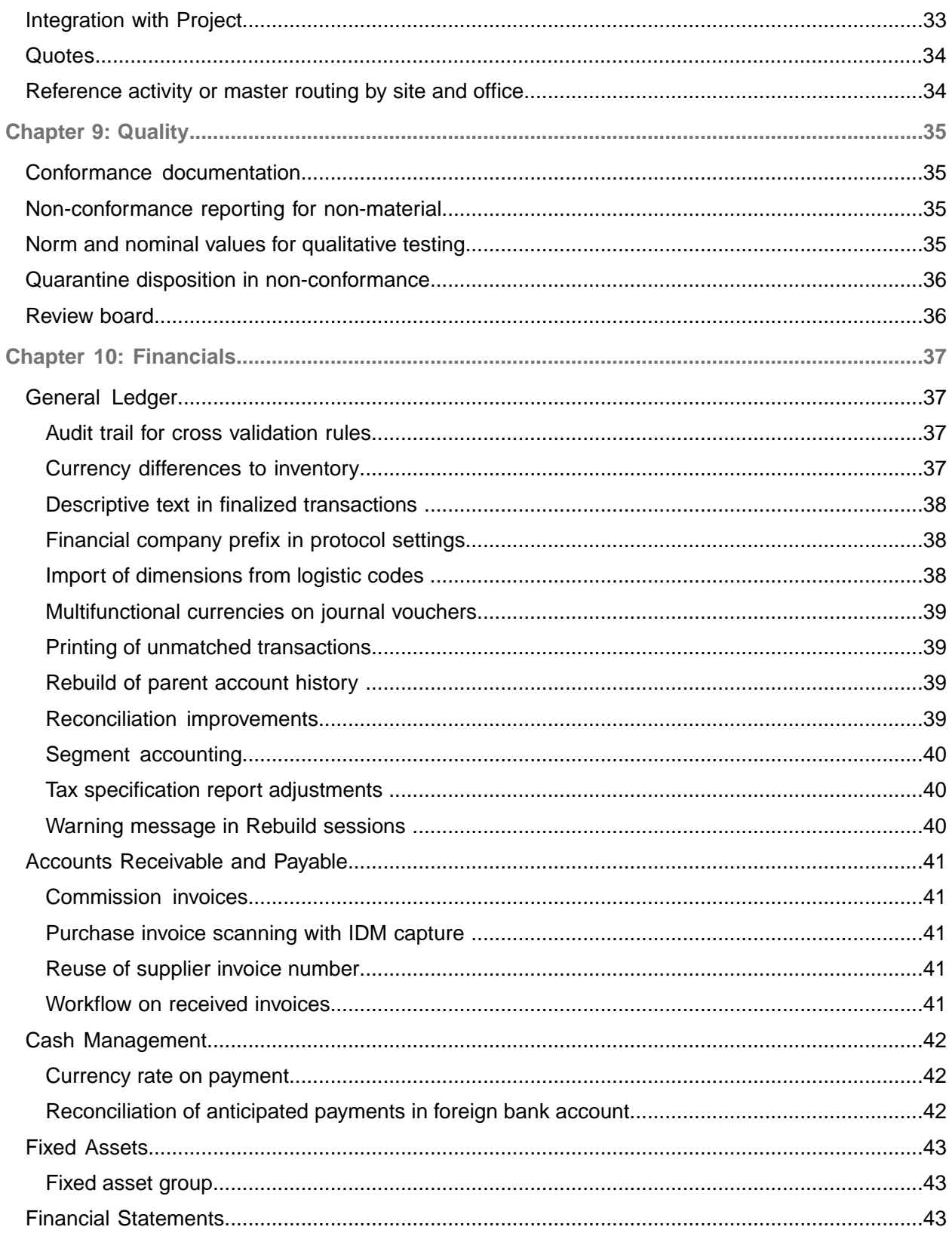

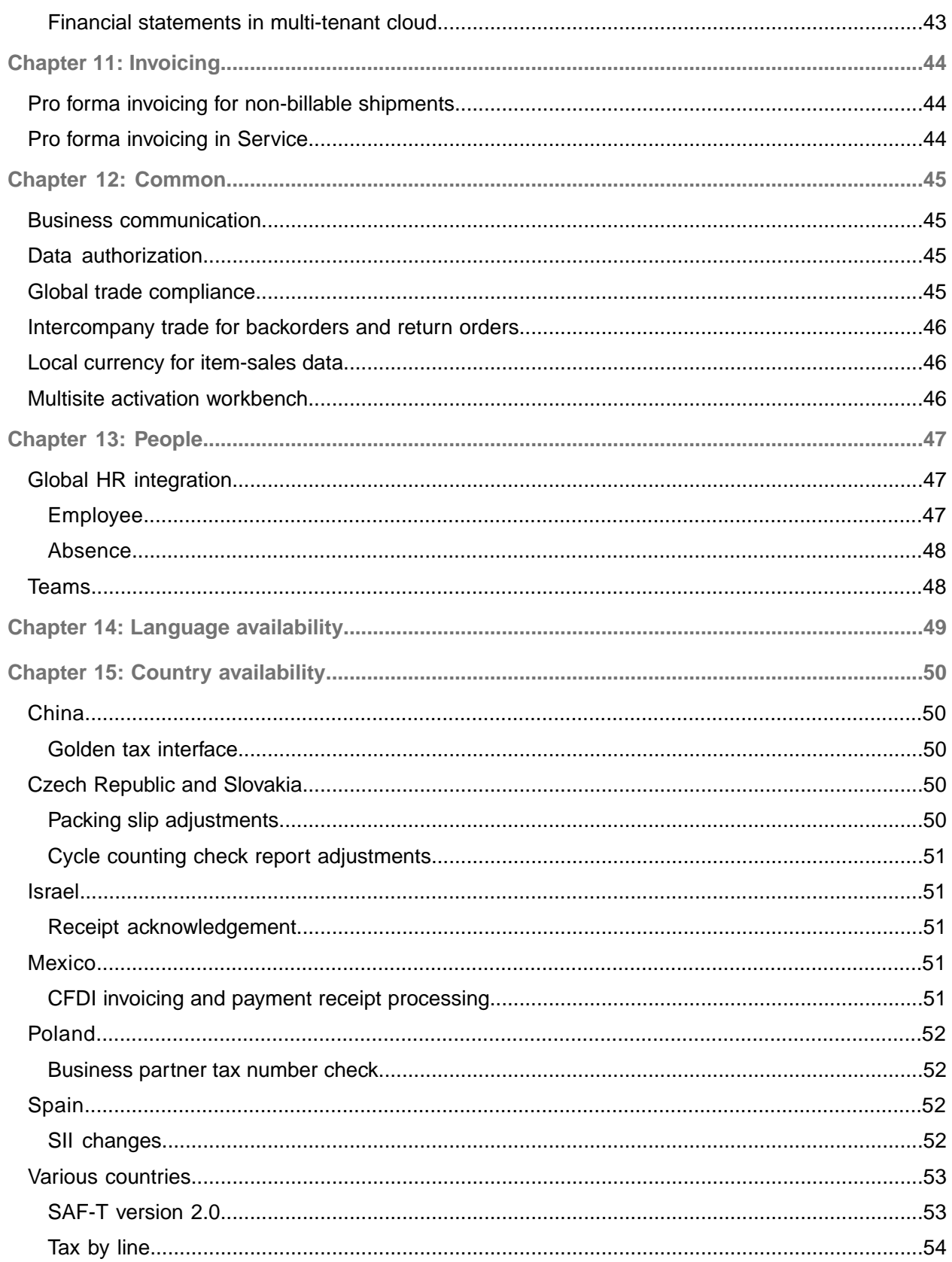

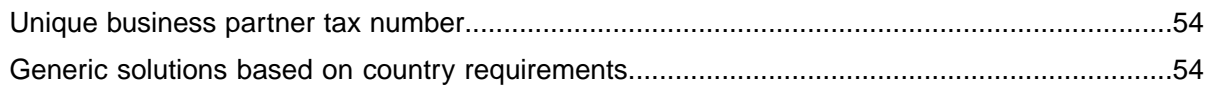

# <span id="page-7-0"></span>About this document

This document provides information about the enhancements and changes in LN 10.7 compared to release 10.6.

# <span id="page-8-0"></span>Contacting Infor

If you have questions about Infor products, go to Infor Concierge at <https://concierge.infor.com/> and create a support incident.

If we update this document after the product release, we will post the new version on the Infor Support Portal. To access documentation, select **Search > Browse Documentation**. We recommend that you check this portal periodically for updated documentation.

If you have comments about Infor documentation, contact [documentation@infor.com](mailto:documentation@infor.com).

# <span id="page-9-0"></span>Chapter 1: User experience

This section provides a brief explanation of the new and modified enhancements that are part of the LN technology layer (Enterprise Server) and the LN user interface (LN UI).

## <span id="page-9-1"></span>Configuration and personalization

#### **Landing page**

The LN UI start page can be configured with a company logo and text. The **Favorites**, **Bookmarks** and **Recently Used** boxes are now configurable for each user.

#### **User profiles**

<span id="page-9-2"></span>Users can now choose their LN profile at startup. Previously, it was required to set the preferred user profile as the default and restart the UI. Now, if no default user profile is available, a selection screen is displayed.

#### Database corrections

Data that is subject to a workflow approval, can now be corrected in **General Table Maintenance** in LN.

<span id="page-9-3"></span>This is helpful for fixing corrupted workflow scenarios.

# Report designer

The Report Designer has been enhanced with several features. Some features deliver new functionality while others improve usability.

#### **Exact positioning**

For reports that are printed to PDF, exact positioning is now available in the Report Designer. The position is related to the paper definition as set in the Report Designer. With exact positioning, these features are enabled for users:

- Control over where fields are placed in the document, including horizontal and vertical alignment of content within the fields and objects.
- Full control over the position of report sections, for example, the location of totals.
- Alignment of fields through new main panel rulers.

#### **Printing to Excel**

A personalized report can be printed to an MS Excel document. New properties are now available to specify the row and column position in MS Excel for fields, labels, images and barcodes. This is useful for controlled output to MS Excel of generated reports, which generate 'data dumps'. Users can create a fully formatted output in MS Excel format.

### <span id="page-10-0"></span>Standalone sessions

The standalone LN UI allows enhanced URL-parameter configuration. A single session can be started directly. Based on the URL, users can choose if the menu must be available and if the displayed set of records must be restricted.

This can be useful for self-service kiosks or simple full-screen clients.

## <span id="page-11-0"></span>Chapter 2: Sales

This section provides a brief explanation of the Sales-related enhancements.

## <span id="page-11-1"></span>Customer item code for sales contracts

In a typical automotive business scenario, a contract is negotiated before releases are sent to the supplier and before the supplier initiates the shipment of goods. The identifying parts of a contract, which make a contract unique, are the sold-to-business partner, the ship-to-business partner, the effective period, the LN item code, and the customer order number.

Previously, if multiple customer item codes were used for the same LN item code and the other key fields remained unchanged, a contract could not be set up in LN.

<span id="page-11-2"></span>In Automotive Exchange, the customer item code is already used as a discriminator to identify sales contract lines. In Infor LN, this attribute is now also considered for contract identification.

# Customer requested delivery date

The **Use Customer Requested Delivery Date** parameter has been introduced in the **Sales Order Parameter (tdsls0100s400)** session, which is used to track the customer's requested delivery date.

<span id="page-11-3"></span>If this parameter check box is selected, various additional date fields become available to track the customer **Initial Requested Delivery Date** and the **Original Promised Planned Delivery Date**.

# Delivery patterns

Delivery patterns already existed in Procurement, but are now also available in Sales. Delivery patterns can be specified in the new **Delivery Pattern Scenarios (tdisa0120m000)** session and can be used for sales orders.

Delivery patterns are set up for a specific combination of customer, warehouse, and item, or more generally, for a customer and warehouse. The used **Delivery Pattern** is displayed on the sales order line, where it can still be modified. The sales order type determines whether delivery patterns are used.

# <span id="page-12-0"></span>Draft printing

A new draft option has been included in print sessions of sales orders and sales quotes. Users can now print draft versions as if they were final versions. Draft printing does not move the object to the next activity.

## <span id="page-12-1"></span>Inventory check sales orders

In previous releases, the **Check Inventory Sales Order (tdsls4217m000)** session was used to provide planned delivery dates to sales order lines by performing ATP checks only during order entry.

The **Check Inventory Sales Order (tdsls4217m000)** session has been enhanced to support the ATP recalculation of planned delivery dates. ATP checks can now be run on sales order lines with the **Order Promising Status** set to **Accepted**. Simulation capabilities and exclusion of already advised sales order lines are also offered.

<span id="page-12-2"></span>The new functionality can be enabled for a combination of item and business partner. At sales order line level, the option to disable the recalculation is always available.

## Planned inventory transactions for accepted lines

The **Write Planned Inventory Transaction only for Accepted Lines** check box has been added to the **Sales Order Type** sessions.

## <span id="page-13-0"></span>Chapter 3: Project

This section provides a brief explanation of the Project-related enhancements.

# <span id="page-13-1"></span>**Contracts**

Previously, no differentiation could be made for liquidating an advance; 0 percent was interpreted as full liquidation. In the **Contract (tpctm1600m000)** and **Contract Lines (tpctm1110m000)** sessions, users now have the option to set the **Advance Payment Type** to **Full Liquidation** or to **Liquidation Percentage**, and specify the percentage.

In contrast to the **Sales Fulfillment Workbench (tdsls4601m100)** session, which includes an indication of the Planned Delivery Date Due, the **Contract Deliverable Monitor (tppdm7100m400)** session did not have this information. Now, the **Planned Delivery Date Due** has been added to the **General** tab of the **Contract Deliverable Monitor (tppdm7100m400)** session.

# <span id="page-13-2"></span>Contract types in Service

In a project pegged scenario, only contract type **Fixed Price** could be used.

Contact types **Time & Material** and **Cost Reimbursement** can now be used in Service. The new contract types can be used for these objects:

- Service Calls
- Service Orders
- Maintenance Sales Orders

A default setting determines whether invoicing must be performed through Project or Service.

# <span id="page-14-0"></span>Cost registration

When entering cost, a registration date can also be specified. This date, which can affect the rate or price, can be entered after a rate or price is specified. The result can be an unintended update to a manually specified rate or price.

Now, the field group that includes the registration date has been moved. The registration date must be specified as one of the first fields in these sessions:

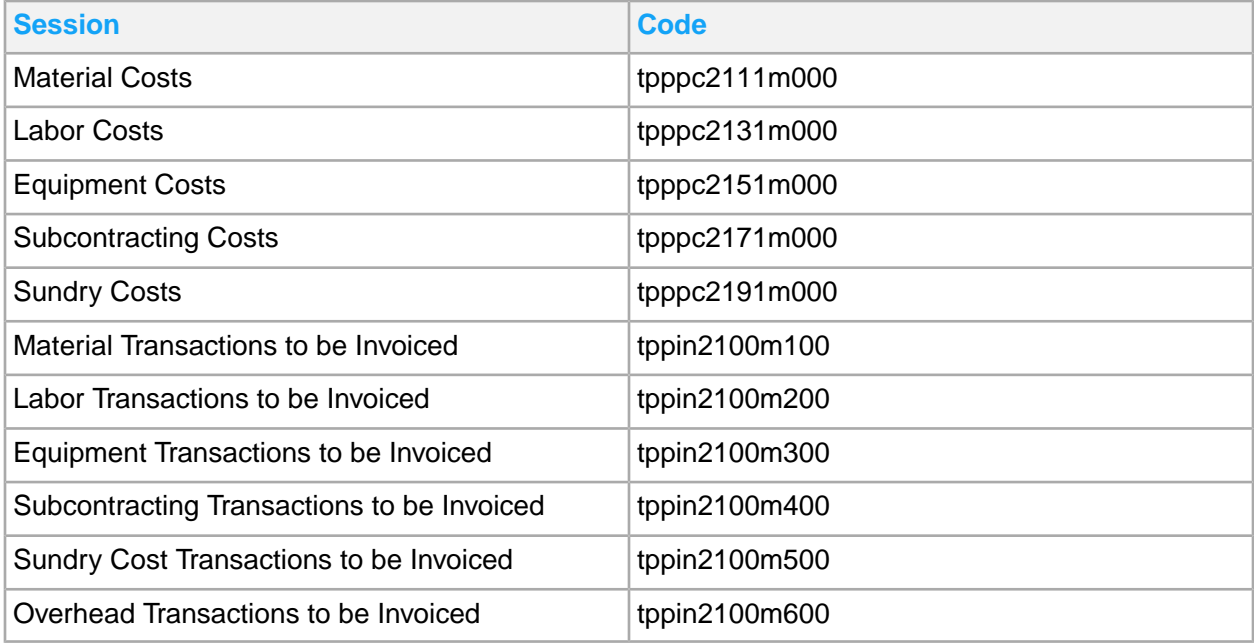

# <span id="page-14-1"></span>Open transactions check

When closing a project, users were informed about open transactions blocking the closure process.

<span id="page-14-2"></span>To proactively check on open transactions, the **Show Open Transactions** option has been introduced in the **Project Status (tppdm6107s000)** session. With this option, issues can be resolved before changing the status.

# Pegging operation subcontracting

In the case of pegging, a subcontracted operation cost in Manufacturing can be mapped to Labor through the cost component. Previously, these labor commitments could not be viewed in Control Inquiries as part of Monitoring.

In case of pegging a subcontracted operation cost in Manufacturing, the purchase order is now shown as a labor commitment in Project, both in the **Cost Transactions (tpppc2100m000)** session and in Control Inquiries.

#### <span id="page-15-0"></span>Resource assignments

The **Assignments (tpptc2170m000)** session includes these new features:

- **Start** and **Complete** buttons.
- **Duration** field, which shows the planned duration of the assignment.
- Restrictions on assignment status and dates.

## <span id="page-15-1"></span>Service orders for element-based projects

Element/element and element/activity-based projects could not be used when generating service orders.

These functions are new:

- Element/element and element/activity-based projects can now be used.
- A reference activity from Service can be linked to a project element in the **Standard Element (tppdm0180s000)** and **Elements (tpptc1100m000)** sessions.
- <span id="page-15-2"></span>• The reference activity from Service can be used when generating a budget (element/element) in the **Generate Budget from Reference Activity (tpptc2250m000)** session, or generating control data (element/activity) in the **Generate Control Data (tpptc1230m000)** session.

# User interface

The user interface includes these changes:

- The **Material** icon now looks the same as the icon used for material in other domains.
- The **Labor** icon has changed and is now in the same style as icons in LN UI.
- The use of the **History** icon has been extended.

# <span id="page-16-0"></span>Chapter 4: Planning and Manufacturing

This chapter provides a brief explanation of the Planning- and Manufacturing-related enhancements.

## <span id="page-16-2"></span><span id="page-16-1"></span>Master data

#### Job shop by site

The **Job Shop by Site** parameter has been added to the **Implemented Software Components (tccom0100s000)** session. If this parameter is activated, multisite production for job shop is enabled.

<span id="page-16-3"></span>Almost all new planning and production functionality in LN depends on the activation of this parameter.

#### Bill of critical materials

If the **Job Shop by Site** parameter is set to **Active** in the **Implemented Software Components (tccom0100s000)** session, the bill of critical materials for the plan item is now generated based on the job shop bill of material.

<span id="page-16-4"></span>The job shop bill of material used is the one that has the **Use for Planning** check box selected in the ordering site of the plan item's cluster.

#### Bill of critical resources

If the **Job Shop by Site** parameter is set to **Active** in the **Implemented Software Components (tccom0100s000)** session, the bill of critical capacity for the plan item is now generated based on the job shop routing.

The routing used is the one that has the **Use for Planning** check box selected in the ordering site of the plan item's cluster.

# <span id="page-17-0"></span>Master planning

No changes have been made to the master planning itself. But if the **Job Shop by Site** parameter is set to **Active** in the **Implemented Software Components (tccom0100s000)** session, the bills of critical material and the bills of critical capacity are generated based on the job shop bill and the routing in the applicable site.

# <span id="page-17-1"></span>Order planning

No changes have been made to the order planning itself. But if the **Job Shop by Site** parameter is set to **Active** in the **Implemented Software Components (tccom0100s000)** session and the item's supply source is **Job Shop**, the planning uses the applicable bill of material and routing to supply the requirement.

The applicable BOM is one that meets these criteria:

- Its **Use for Planning** check box is selected.
- Its status is **Approved**.
- It is effective at the date of the requirement.

The applicable routing is one that meets these criteria:

- Its **Use for Planning** check box is selected.
- Its status is **Approved**.
- <span id="page-17-2"></span>• It is effective at the date of the requirement and for the required quantity.

# Dynamic Assembly Control BOM

In previous releases of LN, the Assembly Control Bill of Material (BOM) offered limited flexibility. For each end item configuration, users were required to create unique Engineering Modules, which are used to determine the assembly parts that are consumed in a specific Line Station during a specific operation.

If LN is integrated with Design Studio, previously called Infor CPQ, BOM structures can be maintained in Design Studio for Assembly Control. These structures can include non-configurable parts that are directly linked to configurable items. When communicating these structures to LN using the **Assembly Control, Product Variant Structure (tiapl3510m000)** session, the structures were rejected because non-configurable parts were not supported by the session logic.

In this release, BOM structures that include non-configurable parts can now be accepted in LN. Consequently, if LN is integrated with Design Studio, it is no longer required to use the Engineering Module. Using the Engineering Module has become optional.

# <span id="page-18-0"></span>Manufacturing (general)

### <span id="page-18-1"></span>Multisite production for job shop

If the **Job Shop by Site** parameter is set to **Active** in the **Implemented Software Components (tccom0100s000)** session, the production of a product can be planned and controlled in different sites, in different ways. For example, the production method, materials used, logistic handling, and the standard cost can differ by site.

This diagram shows an example:

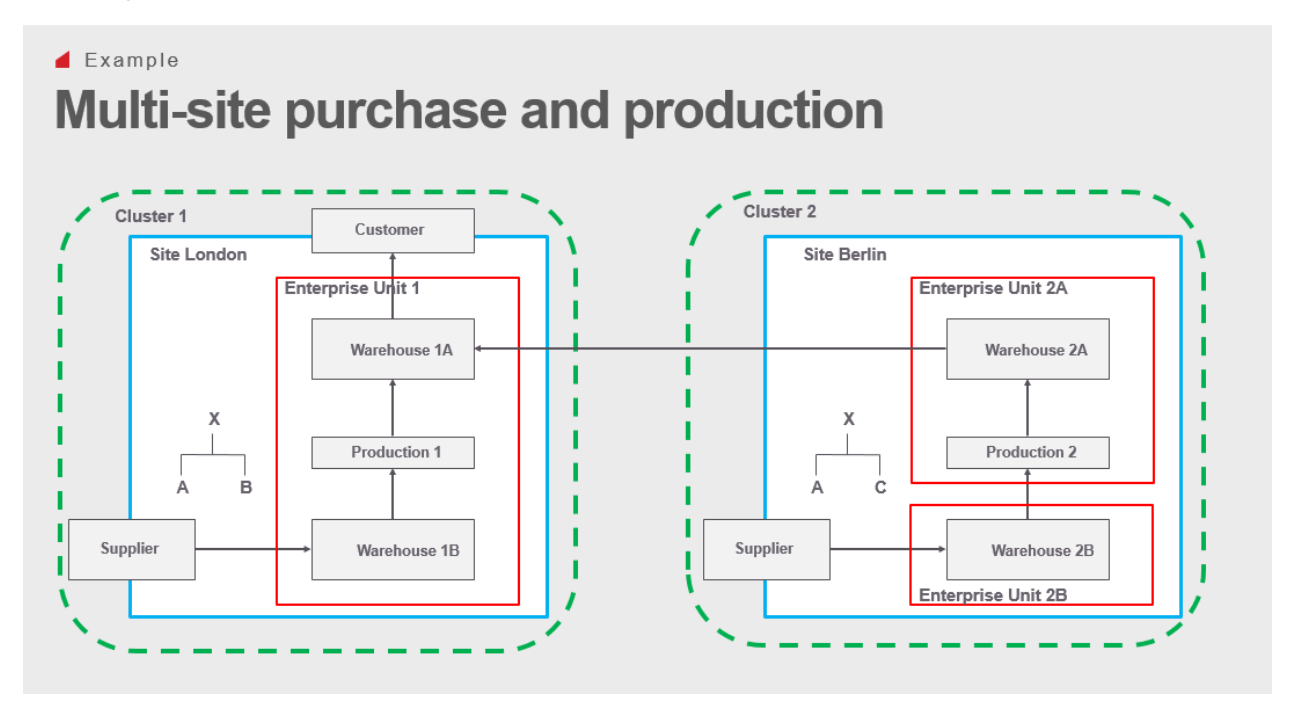

#### <span id="page-18-2"></span>Activation of job shop by site

Before the master data can be converted for multisite production, users must complete an intermediate step.

The activation of job shop by site is parameter controlled. First, the parameter is set to **In Preparation**. During this phase, users must check, correct, and complete the master data. When finished, the parameter is set to **Active**. The master data is converted and the new functionality is activated.

See also Multisite activation [workbench](#page-45-2) on page 46.

## <span id="page-19-0"></span>Production master data

To support multisite production, the master data for production is now available at site level. Most of the related functionality was introduced in the previous release. In this release, the last part of the functionality has been added: the bill of material and the routing are available at site level.

This diagram shows the production master data:

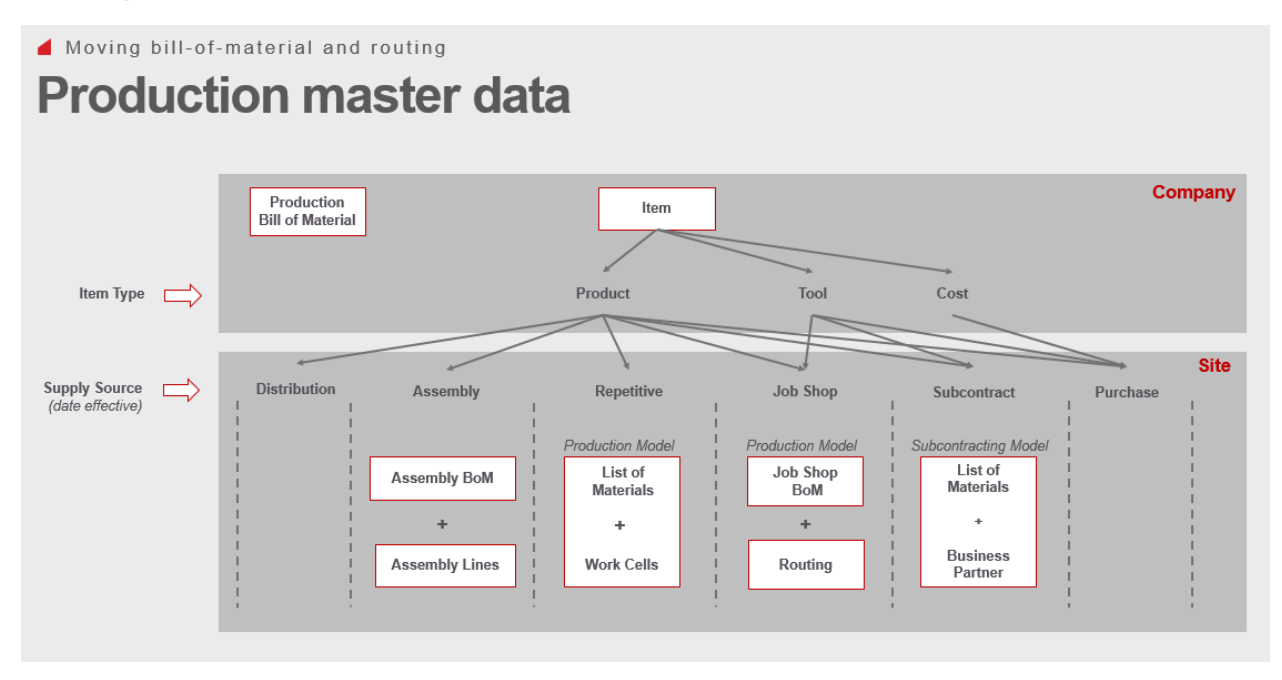

## <span id="page-19-1"></span>Production bill of material

The production bill of material is globally specified at the company level. It can be used as a source for the definition of the local material lists, such as:

- The production model in the repetitive module.
- The production model in the job shop module.
- The subcontracting model in the subcontracting module.

The production bill of material can be generated through the engineering bill of material.

The new production bill of material differs from the old bill of material. These changes are applicable for the new bill of material:

- It has a header and a status.
- It is always revision controlled.
- The effective dates have been moved from the material lines to the header.
- The BOM quantity has been moved from item production data to the header.
- The use up has been moved from alternatives to the material line.
- The material line excludes logistic data (no warehouse nor routing operation).

The production bill of material is not mandatory.

#### <span id="page-20-0"></span>Production bill of material revisions

The production bill of material is revision controlled. The objective of the revision is to control the changes to the bill of material over time.

The P-bom includes this revision-related data:

- Revision number
- Effective date and Expiry date
- Status (New, Approved, Expired)
- Creation date and Created by: user
- Approval date and Approved by: user
- Expiry date and Expired by: user
- <span id="page-20-1"></span>• Source information

#### Models by site

The main purpose of the P-bom is being the source for the generation of the applicable models (JSC, RPT, SUB) for the sites. This functionality is supported by the new **Models by Site (timfc3101m000)** session. For each item, this session provides an overview of the models that are available in sites. It also supports the generation of new models by site, based on the production bill of material.

This diagram shows the data structure:

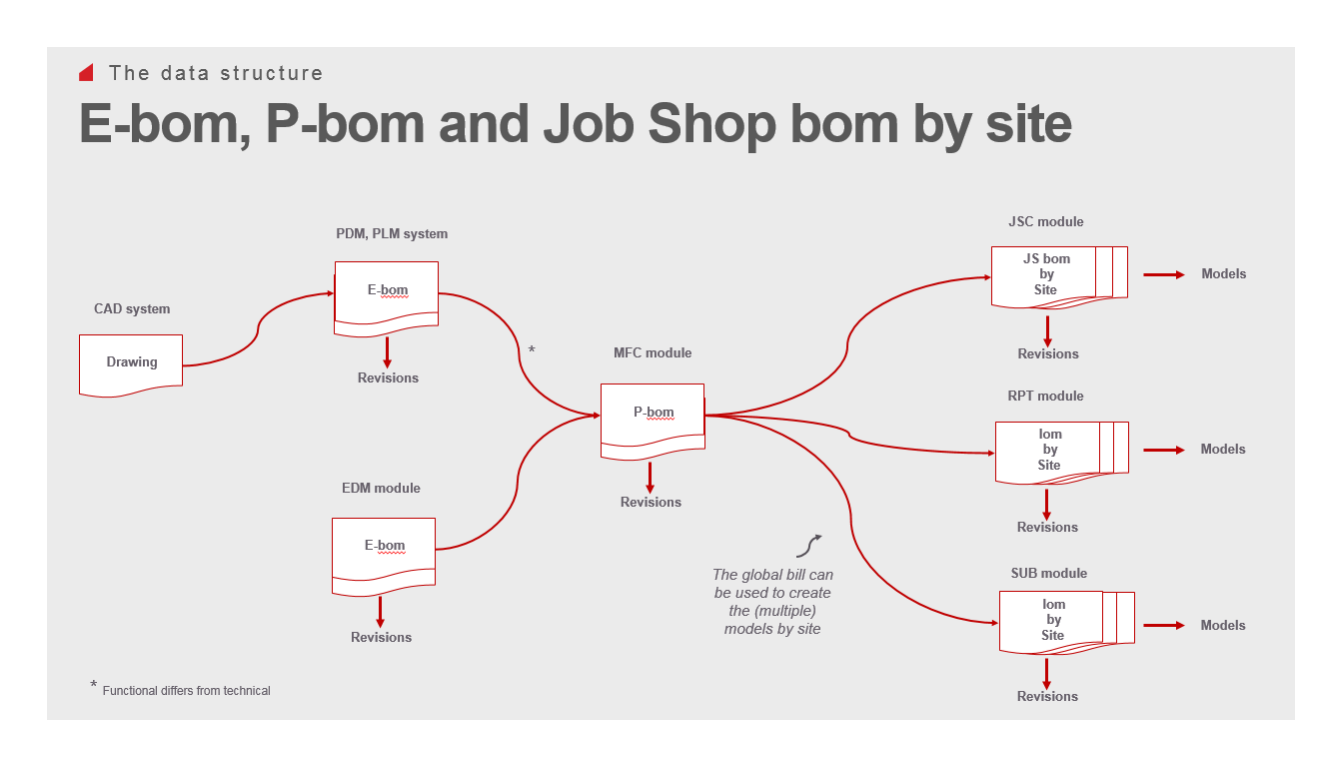

## <span id="page-21-0"></span>Job shop bill of material

The job shop bill of material is defined by site. It is used as the source for the estimated materials in the job shop production order.

The new job shop bill of material differs from the old bill of material. These changes are applicable for the new job shop bill of material:

- It has a header and a status.
- It is always revision controlled.
- It can be designated for planning and for costing.
- The effective dates have been moved from the material lines to the header.
- The BOM quantity has been moved from item production data to the header.
- The use up has been moved from alternatives to the material line.
- The warehouse is defined on the material line (mandatory).
- <span id="page-21-1"></span>• The routing operation is defined on the material line (optional).

The job shop bill of material can be generated through the production bill of material.

### Routing by site

If the **Job Shop by Site** parameter is set to **Active** in the **Implemented Software Components (tccom0100s000)** session, the routing is defined by site.

These changes are applicable for a routing:

- It has a header and a status.
- It is always revision controlled.
- It can be designated for planning and for costing.
- The effective dates have been moved from the operations to the header.
- The routing quantity has been moved from item production data to the header.
- The task in the operation has been replaced by the reference operation.
- The machine in the operation has been replaced by the machine type.
- The visibility of the cycle time, number of machines, and process time have been improved.
- <span id="page-22-0"></span>The labor resource has been decoupled from the machine resource.

#### Job shop layout

If the **Job Shop by Site** parameter is set to **Active** in the **Implemented Software Components (tccom0100s000)** session, these modifications have been made to shop floor modeling:

- The machine type replaces the machine.
- The machine type must now be linked to a work center through the machine capacity group.
- The type sub work centers is no longer used.

This diagram shows the modeling of a factory:

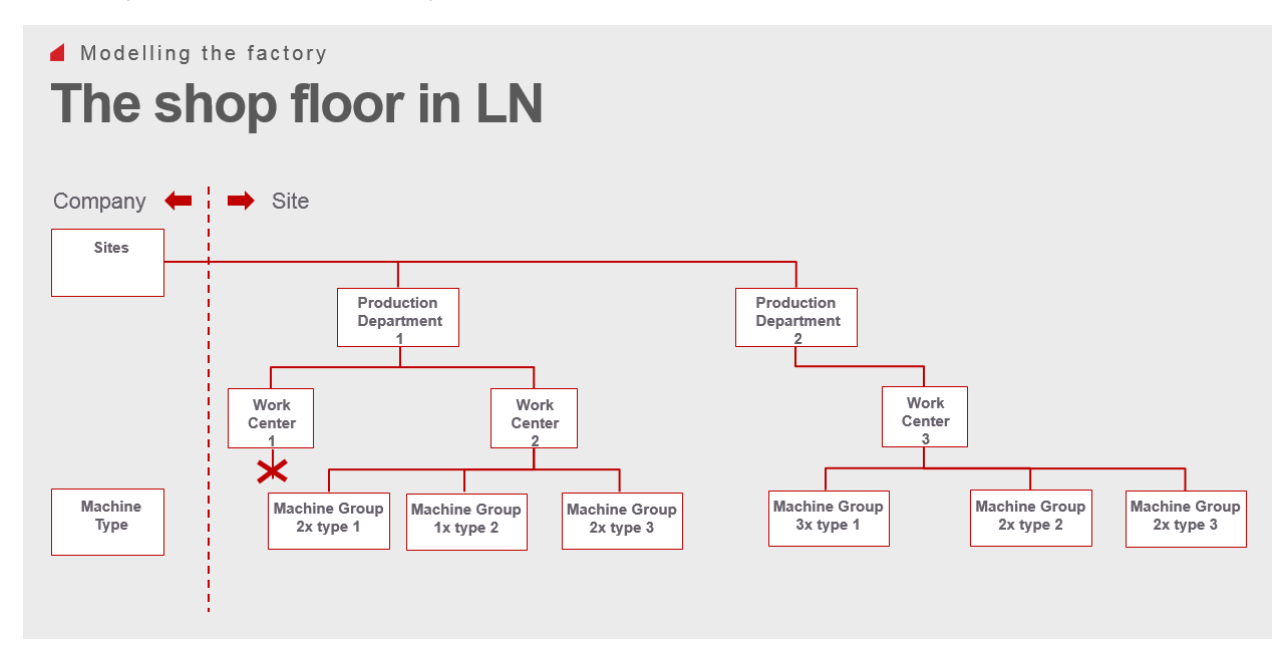

## <span id="page-23-0"></span>Reference operations

If the **Job Shop by Site** parameter is set to **Active** in the **Implemented Software Components (tccom0100s000)** session, the task and the task relationship have been replaced by the reference operation.

Users can now specify the reference operation on multiple levels in one session.

### <span id="page-23-1"></span>Operation rates

If the **Job Shop by Site** parameter is set to **Active** in the **Implemented Software Components (tccom0100s000)** session, the operation rates functionality has been enhanced.

A new, unambiguous, search path for the rates replaces the old parameters. This search sequence is now used:

- **1** Reference operation
- **2** Machine capacity group
- **3** Work center
- **4** Production department

If a rate is found for a rate type, the rates specified at a next level are ignored.

Additionally, these enhancements have been made:

- The rates are date effective.
- The rates must be approved before they can be used.
- A rate type for labor setup is introduced.

This diagram shows the operation rates:

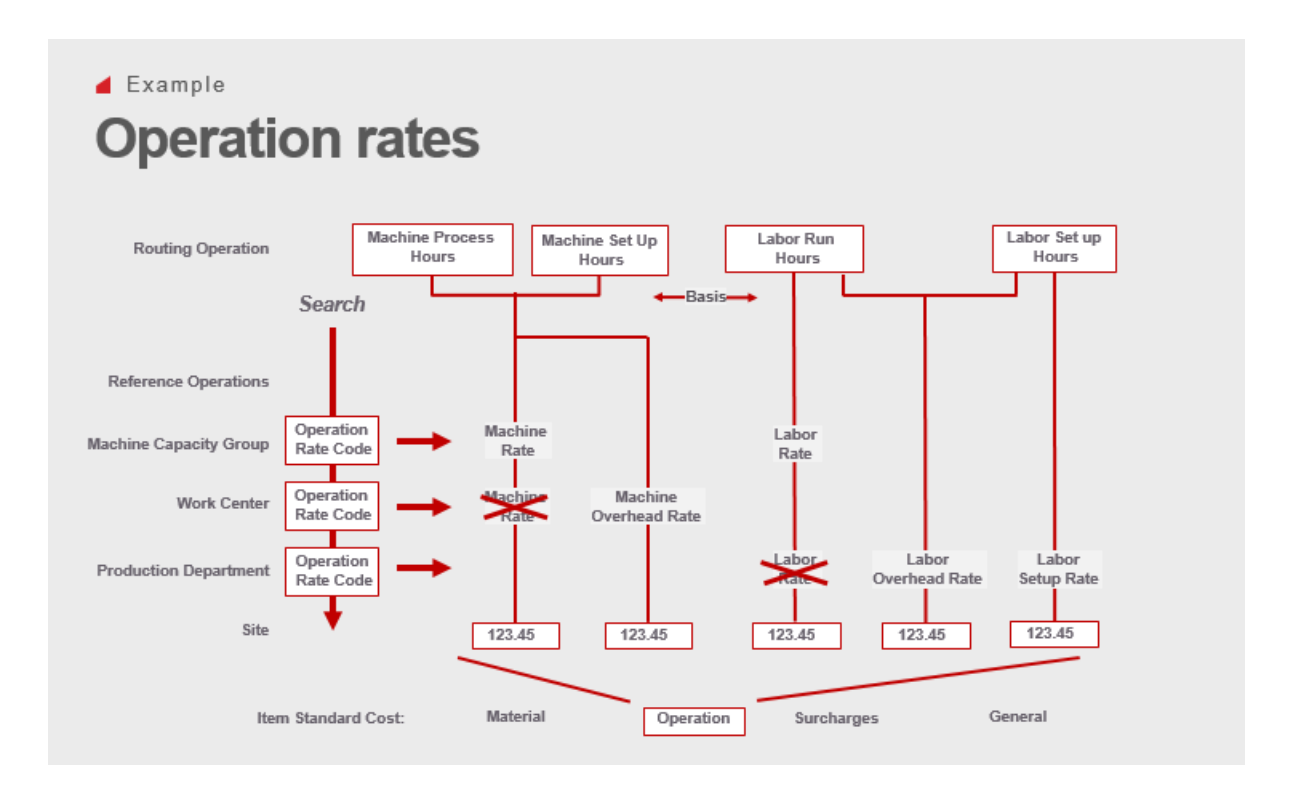

# <span id="page-24-0"></span>Job shop production orders

The production order functionality has not changed. But if the **Job Shop by Site** parameter is set to **Active** in the **Implemented Software Components (tccom0100s000)** session, the method of creating a job shop production order has been modified.

Because, for each site, multiple bills of material and routings can be available, they must be selected when creating a production order.

The procedure for manually creating a production order includes these steps:

- **1** The site is defaulted based on the user profile.
- **2** The item is specified by the user.
- **3** The quantity is defaulted from the item order data by site, but can be changed by the user.
- **4** The JS-BOM code and its actual revision are defaulted based on the settings of the BOM code, but can be changed by the user..
- **5** The routing code and its actual revision are defaulted based on the quantity and the settings of the routing code, but can be changed by the user.

If the production order is created through Enterprise Planning, the most recent revision that is marked for planning is retrieved, both for the BOM and the routing.

To support this functionality, the production master data has been modified.

# <span id="page-25-0"></span>Subcontracting rates

The operation subcontracting functionality has not changed. But if the **Job Shop by Site** parameter is set to **Active** in the **Implemented Software Components (tccom0100s000)** session, the setup and maintenance of the subcontracting rates have been simplified.

## <span id="page-26-0"></span>Chapter 5: Procurement

This section provides a brief explanation of the Procurement-related enhancements.

# <span id="page-26-1"></span>Draft printing

A new draft option is included in print sessions of purchase orders and requests for quotation. Users can now print draft versions as if they were final versions. Draft printing does not move the object to the next activity.

# <span id="page-26-2"></span>Receipt date tolerances for purchase schedules

Suppliers may deliver goods earlier or with a higher quantity than ordered, for example to save freight costs. If the time and quantity deviations are within tolerable limits, buyers accept these deviations. However, if tolerances are exceeded, several issues may happen on the buyer's side. For example, too much inventory on hand, too little warehouse space, and cash flow problems because of required advance payments.

<span id="page-26-3"></span>Buyers require a method to control and react on exceeding tolerances in the receipt process. Consequently, the existing receiving tolerance check on warehouse receipts is now also applicable for push schedules.

# RFQ comparison

The **RFQ Comparison Workbench (tdpur8366m000)** session has been introduced to compare bidder responses and select the best deal from the existing combinations. The bidder combinations are displayed based on the total amounts or the criteria set defined on the selected request for quotation (RFQ).

Users can use the session to:

• Filter the best response from the suppliers or bidders

- Determine the best responses based on **Total Amount**.
- Determine the best responses based on **Criteria Set**.

This session can be started from a specific RFQ or from the **RFQ** tab in the **RFQ (tdpur8310m000)** session. Initially, the session is not available on the menu, but users can add it to the menu.

Example:

An RFQ has 10 lines and four bidders. Consequently, a total of 40 responses can be received.

A user can select how many bidders to review: one, two, three or all four. Additionally, users can select a maximum number of bidders for which responses are compared and displayed in bidder combinations.

When running the session with four bidders selected and the **Max Bidders per Comb.** field set to **1**, based on each bidder's responses, the bidder who wins all 10 lines has the best score. If the selection is based on **Total Amount**, each bidder's score for their pricing (including landed costs) is considered. This would yield 4 combinations to review. Users can select a combination to view the response lines for a bidder, their price, and the criteria score (if applicable). This gives an indication of which bidder is the best, based on price. Users can drill down to the details of each response-line scoring.

If the **Max Bidders per Comb.** is **2**, combinations are generated based on one bidder and two bidders. This can be done up to the maximum number of bidders (in this case four). For all response lines, the total amount or criteria score is considered. The combination with the highest score is assigned a value of 100%. Based on the percentage value, the color varies in the workbench. Users can review the combinations, determine which combination is accepted, and convert that combination to a Purchase Order, Purchase Contract, Price book, or a combination of these.

# <span id="page-28-0"></span>Chapter 6: Warehousing

This section provides a brief explanation of the Warehousing-related enhancements.

## <span id="page-28-1"></span>Inventory aging analysis report

A new standard Inventory Aging report can be printed in the **Perform Inventory Aging Analysis (whina1440m000)** session. This report is mainly based on the physical incoming and outgoing inventory movements and transactions. The date of inventory consumption or issue is compared to the date of receipt. If inventory is not yet issued, a reference date is used for aging calculation.

The report includes this information:

- Which inventory items are not frequently used or are obsolete.
- How long items have been stored in a warehouse.
- Inventory and transaction values. This facilitates the financial auditing process.

<span id="page-28-2"></span>To use this new feature, an inventory aging analysis definition must be available in the **Inventory Aging Analysis Definition (whina1140m000)** session.

## Inventory in transit report

A new In Transit Inventory report can be printed in the **Print In Transit Inventory (whinr1410m300)** session. The report provides an overview of company inventory that is on the move and not stored in a warehouse. This concerns only inventory that is transferred from one warehouse to another. Items that are shipped to, for example, customers or projects, or items that are issued to production lines or service departments are excluded.

The report shows item inventory quantities and values on warehouse transfer orders which are issued at the origin warehouse, but are not yet received in the destination warehouse. These open inter-warehouse transfer orders represent inventory that is loaded on trucks or other means of transport, or located at intermediate pooling points such as harbors and train stations.

The quantities and values are retrieved from the **Item-Warehouse-Inventory Transactions** and the **Inventory Integration Transactions** sessions.

In the **Print In Transit Inventory (whinr1410m300)** session, a range of warehouse valuation groups, warehouses, items, transaction dates, etc. can be specified. Additional print options are available that determine if only item quantities must be printed or if insight into both quantities and inventory value is required. Quantities and values can also be aggregated by site and destination or origin warehouse.

## <span id="page-29-0"></span>Quantity change during shipment planning

Customers who use the Projected Shipments concept, and with that the **Shipment Planning Workbench**, require more flexibility in modifying outbound order lines before projected shipments are generated. The most important requirement is the option to change item quantities, which is a typical instrument to react on specific circumstances such as truck size and inventory situation.

A **Shipment Planning** tab has been added to the **Outbound Order Lines** to enable users to perform shipment planning activities in terms of quantities and dates.

# <span id="page-29-1"></span>Third party owned packaging material

Shipping Material Accounts can now keep a complete record of all (reusable) packaging material flows. This includes a full administration of packaging-related transactions and balances originating from external parties, such as logistic or packaging service providers.

<span id="page-29-2"></span>In addition to the registration of packaging material, which is issued when products are shipped or received because of customer returns, users can now also view all packaging material flows. Not only the flows that relate directly to suppliers and customers, but also those that involve a third party.

# Warehouse blocking

The functionality to block a warehouse for inbound or outbound transactions has been enhanced. A check for blocks is performed not only during receipt and shipment confirmation, but at multiple stages in the process. In addition, you can specify these blocking options for the inbound and outbound processes:

- No
- Yes
- Interactive

For example, if **Blocked for Inbound** is set to **Yes**, no inbound actions are allowed in the warehouse. Consequently, users cannot confirm receipts, and generate or put away inbound advice or storage lists.

If **Interactive** is set, during a non-automatic warehouse inbound procedure, warnings are displayed which offer the user a choice to either cancel the action or continue. Batch or automatic inbound processes continue, but the corresponding reports and logs make note of the blocking. However, in all scenarios, receipt confirmation is not allowed.

The same rules are applicable for the warehouse outbound procedure steps. The restriction for receipt confirmation also applies to shipment confirmation.

For warehouse transfer orders, not only the ship-from warehouse is checked for outbound process blocks, but also the ship-to warehouse. This prevents situations in which goods get stuck in transit due to inbound procedure blocks that apply to the destination warehouse. Now, the transfer process is already blocked during outbound.

# <span id="page-31-0"></span>Chapter 7: Freight

This section provides a brief explanation of the Freight-related enhancements.

# <span id="page-31-1"></span>Freight order clustering and inventory commitments

To ensure that only freight orders are subcontracted and clustered for which sufficient inventory is available, the **Cluster with Committed Inventory Only** check box has been added to the **Generate Freight Order Clusters (fmfoc3200m000)** session. In addition, an option to generate or cancel inventory commitments for freight order clusters has been introduced in the **Generate Inventory Commitment (fmfoc2210m000)** session.

These options are already available for the freight order planning procedure.

## <span id="page-32-0"></span>Chapter 8: Service

This section provides a brief explanation of the Service-related enhancements.

# <span id="page-32-1"></span>Cost pegging

<span id="page-32-2"></span>Project cost pegging is now supported for Customer Claims and Supplier Claims.

# Depot repair

If components are maintained, repaired, or overhauled, either internally or externally, it can happen that the subcontractor cannot deliver on time back to the customer.

<span id="page-32-3"></span>To avoid this, the mro-track for the components can now be decoupled from the main-stream track. The decoupled track becomes an independent maintenance which is linked to a new part maintenance line.

# Integration with Project

#### See these topics:

- [Contract](#page-13-2) types in Service on page 14.
- Service orders for [element-based](#page-15-1) projects on page 16.

# <span id="page-33-0"></span>**Quotes**

The order systems Service Orders and Maintenance Sales Orders now share one quote solution. In the quote header, users can decide if the quote is for a **Service Order** or a **Maintenance Sales Order**.

# <span id="page-33-1"></span>Reference activity or master routing by site and office

The content of a reference activity or master routing can now be specified by site and office. Additionally, users can specify which activities can be executed at a site.

# <span id="page-34-0"></span>Chapter 9: Quality

This section provides a brief explanation of the Quality-related enhancements.

# <span id="page-34-1"></span>Conformance documentation

If **Business Communication** is implemented in the **Implemented Software Components (tccom0500m000)** session and the **Business Communication Implemented** check box is selected in the **Quality Management Parameters (qmptc0100m000)** session, Conformance Documents have been added to the Business Communication module.

## <span id="page-34-2"></span>Non-conformance reporting for non-material

<span id="page-34-3"></span>The **Non-Material Only** check box has been introduced in the **Non-Conformance Reports (qmncm1100m000)** session. If this check box is selected, users can specify Order- and Item-related details, including serial numbers, even if the item is not physically rejected. This enables users to report and process non-conformity without physical rejection.

## Norm and nominal values for qualitative testing

Inspectors often use Go and No-Go gauges to qualify inspected characteristics. Now, norm and nominal values have been enabled for qualitative testing, so inspectors can refer to actual values. These values are for information only.

# <span id="page-35-0"></span>Quarantine disposition in non-conformance

Non-conformance reporting now keeps track of whether a disposition is related to quarantine inventory. This enables users to take a disposition from quarantine, even if an earlier disposition was already taken for the item before moving the item to quarantine.

Additionally, a disposition taken on a non-conformance report before creating quarantine inventory, can be updated on quarantine inventory lines.

# <span id="page-35-1"></span>Review board

Review Board and Members by Review Board have been replaced by **Team (tcppl0140m000)** and **Employees by Team (tcppl0150m000)**, respectively.

See [Teams](#page-47-1) on page 48 for more details.

# <span id="page-36-0"></span>Chapter 10: Financials

This section provides a brief explanation of the Finance-related enhancements.

# <span id="page-36-2"></span><span id="page-36-1"></span>General Ledger

#### Audit trail for cross validation rules

To support the requirement for audit trail, these fields have been added to the **Cross Validation Rule (tfgld0651m000)** session:

- **Revision Text**
- **Created by**
- **Modified (date and time)**
- <span id="page-36-3"></span>• **Modified by**

### Currency differences to inventory

From LN 10.4, currency differences resulting from a purchase order receipt and purchase invoice matching and approval, are posted to inventory instead of to profit and loss accounts.

For the invoiced value to be reflected in inventory, the Gain & Loss (G&L) on the Purchase Order\Receipt transaction (the difference between the order rate and receipt rate) was posted to Interim Variance. This variance was posted to inventory using Processing Inventory Variances. Because inventory variances could be processed only after the invoice was approved, the Gain and Loss of the receipt stayed on the Interim Variance account and could be processed only after the invoice was handled and final receipt was done. This was an undesired situation which could lead to a balance on the Interim Variance account at period end. Therefore, solution 1972959 was built: the variances could be posted to inventory immediately.

An undesired effect of this solution was that after processing the inventory variances, the inventory value was reverted to the order rate.

To resolve all issues, these changes have been made:

- The Purchase Order\Receipt transaction is posted against the receipt rate, if no hedging is used. So, the inventory value is based on the receipt rate.
- After approval of the purchase invoice, the inventory value must reflect the invoiced value. The Gain and Loss resulting from Purchase Order\Currency Variances is posted to inventory through the Interim Variance.

Consequently, at the end of a period, no balances are present on the Interim Variance account.

#### <span id="page-37-0"></span>Descriptive text in finalized transactions

Previously, the **Transaction Reference** for cost transactions coming from integration transactions, was generated based on, among other things, order number and order line number. To comply with German requirements, these changes have been made as a generic solution:

- The **Post Integration Transactions (tfgld4282m000)** session now generates a descriptive reference for the debit lines of certain cost transactions. The description of the cost item is now used for these integration document types:
	- Purchase Order / General Costs
	- Purchase Order / General Costs Variance
	- Purchase Schedule / General Costs
	- Purchase Schedule / General Costs Variance

If the integration document type is Freight Order / Freight Costs, the [Ship-from City]-[Ship-from Country] to [Ship-to City]-[Ship-to Country] are used.

<span id="page-37-1"></span>• To enable this functionality on financial company level, the **Descriptive References For Purchaseand Freight Cost Lines** field has been introduced in the **Finance Company Parameters (tfgld0503m000)** session. Additionally, an **Option** group has been added to the **Concept Parameters** tab in this session and the current concept parameters are stored under the appropriate group box, based on their functionality.

#### Financial company prefix in protocol settings

<span id="page-37-2"></span>In the **Protocol Settings by Financial Company (tfgld0133m000)** session, the financial company can be set as a prefix in the protocol code.

#### Import of dimensions from logistic codes

The **Import Dimensions (tfgld0210m000)** session no longer considers only the newly created logistic codes, which are linked to the dimension type, but now also the changed **Descriptions** and **Search Keys**.

### <span id="page-38-0"></span>Multifunctional currencies on journal vouchers

To support defaulting of amounts in home currencies, currency details have been added to the header of journal voucher documents.

The functionality has been extended to also cater for tax transactions. The **Tax Country**, **Tax Code** and **Tax Amount** fields have been added to the document details. In the document header, a toggle option is available to view the totals either as a gross amount or a net amount, or only to view tax amount totals.

Additionally, several reversal options are available in the document details.

<span id="page-38-1"></span>The same functionality has also been added to the multifunctional currencies import journal.

#### Printing of unmatched transactions

Account matching enables users to match debit and credit transactions on a specific ledger account. After matching, a report can now be printed that includes unmatched transactions for each end of a (back dated) financial period with a detailed specification of the balance for the matched account in that period. This report can be printed in the new **Print Specification of Matching Account Balances (tfgld1450m100)** session.

Additionally, the usability of the **Account Matching (tfgld1550m000)** session has been enhanced, the **New Group** button has been activated, and the labels and values in the **Amounts** group have been properly aligned.

<span id="page-38-2"></span>This functionality was triggered from German localization requirements, but has been added as a generic solution.

### Rebuild of parent account history

<span id="page-38-3"></span>In the **Rebuild Parent Account History (tfgld3201m000)** session, users can now select a range of **Financial Companies**. Consequently, the history can be updated for more than one company.

#### Reconciliation improvements

To improve the reconciliation process, these new features have been implemented:

- Deletion of integration elements by reconciliation group.
- Initialization of **Write Reconciliation Data** for end accounts.

For most **End Account** reconciliation groups, **Write Reconciliation Data** is initialized with No. However, **Write Reconciliation Data** is still initialized with Yes for these accounts:

• End accounts related to interim costs of Project, Service etc. For example, End Account 514.

- End accounts related to general costs for Project or PCS Project, because these are mapped to Project WIP or PCS Project WIP.
- Specification of reconciliation settings by financial company.

In previous versions of LN, reconciliation settings could be specified on reconciliation group level in the **Reconciliation Group (tcfin0620m000)** session. Consequently, the settings were the same for all the financial companies.

Now, these reconciliation settings can differ for the financial companies:

- **Reconciliation Elements**
- **Write Reconciliation Data**
- **Log All Reconciliation Elements**
- **Automatically (Finally) Accept Reconciliation Data**
- **Allow Corrections on (Finally) Accepted Reconciliation Data**
- **Block Deleting of Business Objects of not Finally Accepted Transactions**
- <span id="page-39-0"></span>• **Block Deleting of Finally Accepted Transactions of not Deleted Business Objects**

#### Segment accounting

If a purchase invoice is registered and costs, such as project sundry costs, are split to Operations Management, the Accounts Payable is split by segments based on the segment values of the split costs in Operations Management. This is also applicable for Journals, Sales Invoices and Cash Journal transactions.

<span id="page-39-1"></span>The Interim Account, with the **Operations Management Integration** indicator set to **Project Costs**, is counter posted (credited) with the original amount and original (generic) segment value. The account is debited with the segment values derived from the Project Costs & Commitments.

#### Tax specification report adjustments

The report of the **Print Tax Specification (tfgld1438m000)** session includes this new information:

- <span id="page-39-2"></span>• Business partner (code and name).
- Country of the business partner.

#### Warning message in Rebuild sessions

To warn only for transactions in a selected period for a financial company and not for all transactions, the warning messages have been changed in these sessions:

- **Rebuild Opening Balance/History from Transactions (tfgld3203m000)**
- **Rebuild Parent Account History (tfgld3201m000)**
- **Rebuild Parent Dimension History (tfgld3202m000)**

# <span id="page-40-0"></span>Accounts Receivable and Payable

### <span id="page-40-1"></span>Commission invoices

Users could already calculate commissions and post a commission cost transaction and purchase invoice transaction to Financials. However, a legal commission invoice document could not be printed.

The **Commission Invoices (tfacp2508m100)** session has been introduced to print a legal commission invoice. The data in this session is based on the purchase invoice transaction.

This functionality was triggered from German localization requirements, but has been added as a generic solution.

#### <span id="page-40-2"></span>Purchase invoice scanning with IDM capture

<span id="page-40-3"></span>The matching algorithm has been changed and now also takes the landed cost lines into account.

#### Reuse of supplier invoice number

<span id="page-40-4"></span>The reuse functionality, which was introduced in the previous release, has been extended. Drill back functionality has been added for workflow approval.

### Workflow on received invoices

Received Invoices can now work with ION Workflow.

A received invoice with the **Validated** or **Draft** status can be submitted to start the ION Workflow process. After approval from Workflow, the received invoice can be registered as a Cost Invoice or a Registered Purchase Invoice.

# <span id="page-41-0"></span>Cash Management

#### <span id="page-41-1"></span>Currency rate on payment

When assigning payments or receipts to invoices, LN could not determine what should be posted as payment differences and currency differences.

To determine the differences, these new features have been implemented:

- The **Currency/Rate (Bank - Transactions)** field has been added to the **Bank Transactions (tfcmg2500m000)** session. The value of this field is defaulted based on the original rate of the invoice and the rate between the home and the bank currency. The user can override the default rate based on the rate that is displayed on the bank statement. The specified payment amounts are then based on this new rate.
- In the **Matching Results (tfcmg2500m100)** session of the **Bank Statement Workbench**, the **Currency/Rate (Bank - Invoice)** field has been added. The rate is retrieved from the original rate.
- If advance or unallocated transactions are posted in the **Bank Transactions (tfcmg2500m000)** session, users can now specify a currency that differs from the bank currency. In that case, users must also specify a rate in the **Rate (Bank - Transactions)** field.
- In the **Enter Amounts for Assignment (tfcmg2107s000)** and **Enter Payment Amounts for Assignment (tfcmg2119s000)** sessions, the rate that is displayed in the **Amount in Bank Currency** field is defaulted with the **Rate (Bank - Transaction)** of the Advance or Unallocated Receipt. This rate cannot be modified. If users change the **Amount to Assign in Bank Currency**, the **Amount to Assign in Invoice Currency** is changed accordingly. This also happens in the reverse situation.

<span id="page-41-2"></span>This functionality was triggered from German localization requirements, but has been added as a generic solution.

### Reconciliation of anticipated payments in foreign bank account

If the anticipated currency and the reconciliation currency differ, and the anticipated payment currency is the reference currency, the reconciliation amount could not be changed. Consequently, an erroneous currency rate was used for the transaction.

This restriction has now been removed for a dependent currency system.

#### Example:

For an anticipated payment of 1500 EUR, an invoice of 1500 EUR is selected. The Currency System is **Dependent** and EUR is the reference currency. The reconciliation of this anticipated payment is in CHF (reporting currency 2). The default amount (based on the currency rates in LN) is 5250 CHF. On the bank statement, however, 6750 CHF is paid. The reconciliation amount can now be changed to 6750 CHF.

## <span id="page-42-0"></span>Fixed Assets

## <span id="page-42-1"></span>Fixed asset group

Employees who frequently enter transactions, occasionally make mistakes. In most cases, these mistakes can easily be corrected. However, if an erroneous asset group, category and subcategory are assigned to a fixed asset, or an erroneous in-service date is specified, mistakes are not easily corrected if the asset is already capitalized. Consequently, a new asset code or extension and sometimes unwanted depreciation transactions may be created.

New functionality is available to reverse incorrect entries and to automatically generate correct entries with the correct amounts.

The **Adjust Assets (tffam8220m000)** session includes these changes:

- New fields have been introduced to change the **Fixed Asset Group**, **Category**, **Subcategory**, and **In-Service Date**. These changes do not require a new asset code or extension.
- A reason code must be provided by the user to indicate why a change is made

For assets for which depreciation is not calculated and posted, changing the asset group, asset category, sub category, or in service date does not result into depreciation transactions for the old asset group.

For assets for which depreciation is already calculated and posted, changing the asset group, asset category, sub category, or in service date results into reversal transactions of the already posted depreciation amounts. The correct depreciation transactions are created up to the last depreciation date of the asset.

To track the new adjustment options, the **Adjustment – Details (tfgld8520s000)** session has been changed to accommodate the changes in category, subcategory, group and in-service date.

<span id="page-42-2"></span>In the **Print Invested Capital Overview (tffam8478m000)** session, the reports have been changed to reflect the changes in asset category, subcategory and group. This is also applicable for the **Print Net Book Value Detail Reconciliation (tffam8477m000)** session.

## <span id="page-42-3"></span>Financial Statements

#### Financial statements in multi-tenant cloud

The Financials Statements module can now be used in the multi-tenant cloud. When generating the layouts, the reports are created in the Extensibility (tx) package.

## <span id="page-43-0"></span>Chapter 11: Invoicing

This section provides a brief explanation of the Invoicing-related enhancements.

## <span id="page-43-1"></span>Pro forma invoicing for non-billable shipments

Pro forma or customs invoices can be created for all material movements in a warehouse, even if they are not invoiced. For example, a Sales (Manual) warehouse transaction or issue of material to a subcontractor, can now result in a pro forma or customs invoice.

# <span id="page-43-2"></span>Pro forma invoicing in Service

Pro forma invoicing is now supported in Service, generally, for all service documents for which draft invoicing is supported. Pro forma invoices can be generated from the creation of orders until the release of the billable lines to invoicing.

Also, for all material movements relating to service documents, even those that are not invoiced, pro forma or customs invoices can now be generated.

## <span id="page-44-0"></span>Chapter 12: Common

This section provides a brief explanation of the new and modified enhancements that are applicable across the LN packages.

### <span id="page-44-1"></span>Business communication

Quality documents have been added to the Business Communication module. In addition, these conformance business documents have been moved to the Business Communication module:

- Document Groups
- Documents
- <span id="page-44-2"></span>• Document Sets

## Data authorization

<span id="page-44-3"></span>Item security has been added to the workbenches in Quality and to FRACAS.

## Global trade compliance

In previous versions of LN, the GTC scope was to check when an item, for example a weapon or an item used in a weapon, was exported or imported to a specific country.

Now, these additions have been made:

- For items that are identified as GTC controlled, new parameters have been introduced to include GTC checks of domestic sales and purchase.
- The license has been enhanced to include the effectivity unit of an item (if applicable).
- The License Code domain has been extended from 20 characters to 50 characters to handle requirements from different countries.

## <span id="page-45-0"></span>Intercompany trade for backorders and return orders

Based on new fields in the Intercompany Trade Agreement, users can now specify whether intercompany trade (ITR) orders created for backorders or return orders are by default based on the original ITR order instead of the intercompany trade agreement or price book.

Because of these default settings, users are no longer required to manually correct intercompany trade return orders and backorders. The default settings can still be modified on the intercompany trade order.

**Note:** This solution has also been applied to previous releases of Infor LN.

## <span id="page-45-1"></span>Local currency for item-sales data

For a sales office, the sales price of an item can be specified in the local currency of the sales office or in any other currency.

<span id="page-45-2"></span>To support this, the sales currency can now be specified in the item sales data and in the item sales data by sales office.

## Multisite activation workbench

To adopt the multisite functionality, several steps must be completed to activate these parameters on the **Enterprise Structures** tab of the **Implemented Software Components (tccom0100s000)** session:

- Item Type Product
- Standard Cost per Enterprise Unit
- Planning Cluster Mandatory
- **Sites**
- Job Shop by Site

To facilitate the activation process, the **Multisite Concepts Activation Workbench** has been introduced. This workbench includes these features:

- Ability for users to start and process the required activation steps in the correct sequence.
- Overview of the activation status, who carried out a step, and who approved the data for a company.

# <span id="page-46-0"></span>Chapter 13: People

This section provides a brief explanation of the People-related enhancements.

# <span id="page-46-2"></span><span id="page-46-1"></span>Global HR integration

#### Employee

In Global HR, many employee details are available. Some of these details are relevant to LN, but could not be exchanged.

The information that Global HR can provide to LN through a BOD has been extended.

This information can now be exchanged:

- Employment
- Trade Group
- Supervisor
- Working Time Schedule
- Qualifications of type **Credential**

**Note:** In GHR, employment is available as a total by year, in LN by week. Based on GHR employment, a factor is used to calculate employment in LN.

For example: 1,872 (by year)  $/$  52 (weeks) = 36 hours (by week)

These constraints are applicable for the integration:

- The integration is available only as part of the multi-tenant cloud.
- The focus is on exchanging data that is relevant to LN, for example, for hours accounting or planning, or on data that was already available. It is not the intention to dump all data from GHR to LN.
- In GHR, the employee code is numeric.
- Qualification codes can only be 9 characters. The short description rather than the long description in GHR is used to update LN.
- These codes must be the same for both products:
	- Department (Cost Center)
	- Trade Group (Job Code)
- Working Time Schedule
- Title

It must be verified periodically whether these codes are still in sync.

#### <span id="page-47-0"></span>Absence

The absence information that is available in Global HR, is also required in the time entry process in LN.

Consequently, time off requests that are approved in Global HR, are now made available in LN using the EmployeeWorkSchedule BOD. Absence is stored as an **Assignment** of type **General Task** with origin **External**. The assignments can be used in the time entry process of LN.

## <span id="page-47-1"></span>Teams

In Quality, these features were available:

- A Review Board with a code of 9 characters.
- An owner of the Review Board.
- Members with the option to capture Role and Text.

In this release, these changes have been introduced:

- The Review Board and Members by Review Board have been replaced by **Team (tcppl0140m000)** and **Employees by Team (tcppl0150m000)**, respectively.
- The **Team (tcppl0140m000)** session has been extended with these features:
	- Support of a code of 9 characters.
	- A **Supervisor** employee.
	- A details view.
- In the **Employees by Team (tcppl0150m000)** session, a role and text can be specified for team members.

# <span id="page-48-0"></span>Chapter 14: Language availability

Translations of LN have been added for these languages:

- German (DE)
- Spanish (ES)
- French (FR)
- Italian (IT)
- Japanese (JA)
- Dutch (NL)
- Brazilian Portuguese (PT-BR)
- Russian (RU)
- Simplified Chinese (ZH-CN)

# <span id="page-49-0"></span>Chapter 15: Country availability

This chapter provides a brief explanation of the country-specific enhancements included in this release.

## <span id="page-49-2"></span><span id="page-49-1"></span>China

#### Golden tax interface

Invoicing with an interface to the golden tax system is now enabled for China.

If the localization parameter for **China** is enabled in the **Implemented Software Components (tccom0500m000)** session, users can now select the **Use External Invoicing System** check box in the **Invoicing Methods (tcmcs0555m000)** session. If this check box is selected, a file is generated that can be submitted to the golden tax interface. Also, an incoming file from the golden tax interface can be read and the golden tax invoice number is updated in LN.

# <span id="page-49-4"></span><span id="page-49-3"></span>Czech Republic and Slovakia

#### Packing slip adjustments

The standard Packing Slip printed in the **Print Packing Slip (whinh4475m000)** session has been extended with additional layouts that show company-specific and customer-specific details such as VAT data, address information, order data, and data from information fields. This information has been added mainly to the header section of the report. Whether this additional data is printed, depends on the country code of the financial company to which the issuing warehouse is linked.

## <span id="page-50-0"></span>Cycle counting check report adjustments

The standard Cycle Counting Check report printed in the **Print Cycle Counting Check Report (whinh5401m000)** session, has been extended with information such as stock taking dates, inventory locations, responsible persons, and accounting entity.

### <span id="page-50-1"></span>Israel

### <span id="page-50-2"></span>Receipt acknowledgement

In Israel, it is required that for each payment received, a receipt document must be issued that includes specific information.

If the localization parameter for **Israel** is enabled in the **Implemented Software Components (tccom0500m000)** session, the **Print Receipt Acknowledgement (tfcmg2420m000)** session uses a layout specific to Israel.

## <span id="page-50-4"></span><span id="page-50-3"></span>Mexico

### CFDI invoicing and payment receipt processing

Invoicing and payment receipt processing for CFDI v3.3 through an interface with Infor Local.ly is now enabled for Mexico.

If the localization parameter for **Mexico** is enabled in the **Implemented Software Components (tccom0500m000)** session, users can now select the **Use External Invoicing System** check box in the **Invoicing Methods (tcmcs0555m000)** session. If this check box is selected, the InvoiceBOD is published and routed to Infor Local.ly. The CFDI XML file is generated in Infor Local.ly and communicated to the PAC (authorized provider for communication with Mexican tax authority). Additionally, the generated and signed CFDI XML file is stored in Infor Document Management and the **Folio Number (UUID)** from the Mexican tax authority is updated in LN.

Similar functionality is enabled for CFDI receipt processing. When a payment receipt on an invoice is finalized, the ReceivableTrackerBOD is published and routed to Infor Local.ly. The CFDI XML file is generated in Infor Local.ly and communicated to the PAC. Additionally, the generated and signed CFDI XML file is stored in Infor Document Management and the **Folio Number (UUID)** from the Mexican tax authority is updated in LN.

## <span id="page-51-0"></span>Poland

#### <span id="page-51-1"></span>Business partner tax number check

If the localization parameter for **Poland** is enabled in the **Implemented Software Components (tccom0500m000)** session, a Poland-specific validation of the tax number is performed. This validation is triggered only when the tax number cannot be verified using the VIES check.

# <span id="page-51-3"></span><span id="page-51-2"></span>Spain

#### SII changes

Several changes have been made to the SII functionality.

#### **Simplified invoices**

For simplified invoices, it is not mandatory to specify the business partner (name and tax number). Consequently, the tax number is no longer required to select transactions for SII purposes.

These new tags are available to identify whether the invoice collects the recipient's identification:

- Key F1 is used for "complete" invoices and simplified "qualified" invoices. They are simplified, but identify the recipient in accordance with sections 2 and 3 of article 7 of RD 1619/2012.
- Key F2 is used for simplified invoices and "complete" invoices for which it is not mandatory to identify the recipient, as stated in article 6.1.d of RD 1619/2012.

For received invoices, a new invoice key LC has been added to separate registration of the complementary customs settlements, which correspond to the VAT on imports, from the rest of the customs documents.

#### **Cash regime**

To identify payments and receipts that are affected by the special cash regime, a new key 05 has been created. This new key enables identification of receipts and payments processed through direct debit orders.

#### **Invoices prior to SII inclusion**

If SII becomes applicable for tax payers sometime during the year, they must submit all the invoicing records for the operations that are carried out since the beginning of that year.

For this purpose, key 16 denomination "First semester 2017" has been modified. This key is now called "First semester 2017 and other invoices prior to inclusion in the SII".

#### **Quarterly periods**

For entities that have quarterly voluntary liquidation and quarterly tax periods in LN, the declaration period is now also displayed in quarters in the XMLs.

#### **Renamed tags**

<PeriodoImpositivo> has been renamed to <PeriodoLiquidacion>.

<EmitidaPorTerceros> has been renamed to <EmitidaPorTercerosODestinatario>.

#### **New tags**

#### This table shows the new tags:

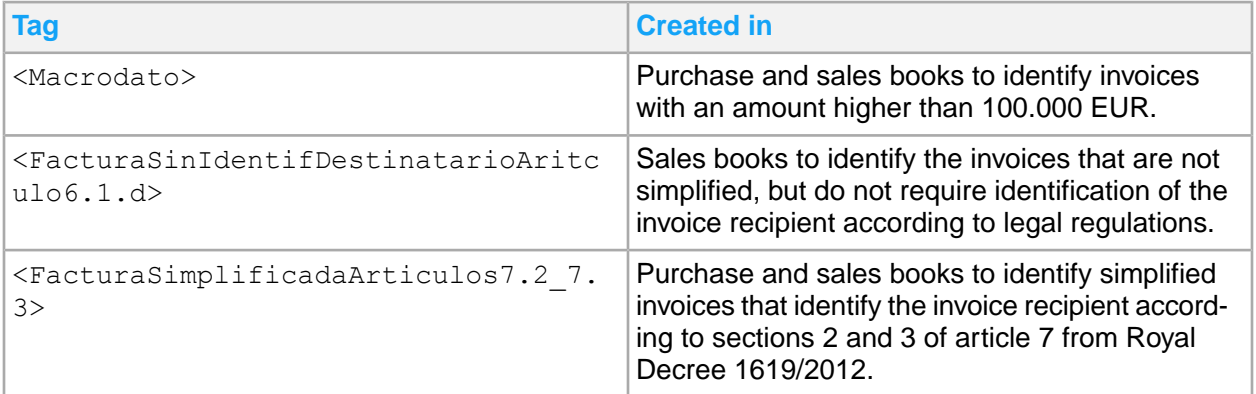

### <span id="page-52-1"></span><span id="page-52-0"></span>Various countries

#### SAF-T version 2.0

SAF-T version 2.0 is now supported. A SAF-T file can be generated using the **Create Standard Audit File - Tax (SAF-T v 2.00) (tftax2220m000)** session.

**Note:** Earlier versions of SAF-T are still supported and can be generated using the **Create Standard Audit File - Tax (SAF-T) (tftax2210m000)** session.

## <span id="page-53-0"></span>Tax by line

In Invoicing, sales invoices can now be generated for which the tax amounts are calculated and rounded by invoice lines. If invoice lines are aggregated, the tax amounts are rounded by aggregated lines.

This new functionality can be enabled by setting the **Tax Rounding** parameter to **By Line** in the **Tax Parameters (tctax0100m000)** session. The existing calculation mechanism of tax rounding by tax code is still supported and is the default tax calculation method.

**Note:** When upgrading from lower versions, the **Tax Rounding** parameter is set to **By Tax Code** in the **Tax Parameters (tctax0100m000)** session.

#### <span id="page-53-1"></span>Unique business partner tax number

When a tax number is specified for a business partner, a warning message is displayed if the same tax number exists for a different business partner. This functionality has now been extended.

Users can specify if a warning message must be displayed or if specification of a non-unique tax number must be blocked for a business partner. This is controlled by the **Unique Tax Number** parameter in the **Tax Parameters (tctax0100m000)** session, which can be set to **Warning** or **Blocking**. Warning is the default value.

#### <span id="page-53-2"></span>Generic solutions based on country requirements

Functionality initially required for Germany, has now been added as a generic solution for general use.

See:

- Descriptive text in finalized [transactions](#page-37-0) on page 38
- Printing of unmatched [transactions](#page-38-1) on page 39
- [Commission](#page-40-1) invoices on page 41
- [Currency](#page-41-1) rate on payment on page 42